# FAMILYSTORY on DVD

My Daughter Katharine

After 40 years these photos remain two of my favorites

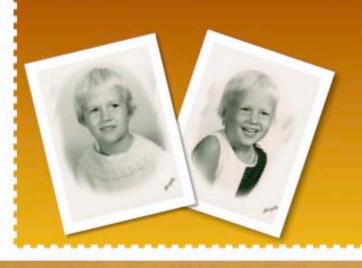

My children grew up so fast and now have children of

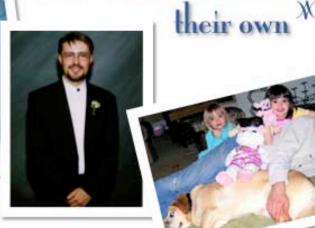

# IT STARTED ONE MIDNIGHT

QT MOVIE NOT AVAILABLE FROM THIS SITE.

Contact <Steve Lemon@PhotoFamilyStory.com>

# "Who will tell my family story?"

- Email to family: Planning Our PhotoFamilyStory
- · Promised my sibs (digitize all their photos)
- · 8,000 photos in my house some 100 years old

# Planning Our Photo Family Story

- The pictures I want are those that show family
- 1. Early Years Parents as children, Grandparents
- 2. Lemon Kids (growing up, school years, graduations, etc. before leaving home.
- 3. Branching Out: Marriage, children, special occasions, etc
  - a. Stephen
  - b. David
  - c. Barbara
  - d. Sharon
  - e. Susan
  - f. Stacy
  - Mike
  - g. Mike h. Combos (of the seven w/children)

5. Extended Family - Uncles (Jim, Albert, Shelly) Aunts (Eleanor, Anna, Millie, Miss Anne, Goldye, etc.) Cousins, etc. Also include Dad and Jean wedding, some trips or special events of traveling, Dad painting pictures.

#### Grandma's family of origin

- · Dad & Mom
- ·Higginsport & Cincinnati
- ·Home, school pictures, Barb in concert solo, graduations,
- · David in uniform
- · Courtship and marriage
- ·In-laws, birth of babies
- ·Family get-togethers
- · Development milestones, birthdays, school, graduations,
- ·Trips & special events
- · Camp photos
- ·Mike as Mayor in court
- ·Extended families
- ·Mitch in uniform

- 4. The Next Generation: (leaving the nest)
  - a. Mark
  - b. Katharine
  - c. Carolyn
  - d. Jennifer
  - e. Kay (Nick)
  - f. Mitch
  - g. Matt
  - h. Abby (Colin)
  - i. Elizabeth (Brady)

## How I organized family photos

- · Back up a generation, look at it from my fathers viewpoint
- · Family Map with generations and relationships
- DVD Chapters
  - 1. The Early Years
  - 2. Dad and Jean
  - 3. Family Gatherings
  - 4. Grandkids
  - 5. Family Others

## Steps in Creating Photo DVD

- 1. Who is you audience, What to show them, How long is movie?
- 2. Gather the photos, put in groups and sequence
- 3. Scan photos: Resolution, Format, How good is good enough
- 4. Import scan folder into iPhoto
- 5. Enhance, Remove red eye, Cropping, Rule of thirds
- 6. Create i Movie, Open Media-Photos
- 7. Adjust Ken Burns settings
- 8. Drag clips into clip viewer
- 9. Edit: add Titles, Transitions, Effects
- 10. Open Media-Audio, and choose music
- 11. Review your movie
- 12. Open iDVD, Select Theme, Preview, Burn DVD

### **Develop a Workflow Process**

- 1. Start with a small project of 10-20 photos max
- 2. Test resolution and corrections with a small project
- 3. Write your process down (WRITE IT DOWN!)
- 4. Scan your small project photos as if a large project
- 5. Make iMovie with transitions, chapters, themes, add music
- 6. Export to iDVD, complete and burn

#### **Test Your Workflow Process**

- 1. Play your DVD on a Mac, PCs, on TVs at home
- 2. Go to Best Buy and try DVD on several TVs, include a HDTV
- 3. Print several photos on multiple inkjet printers
- 4. Go to CVS, Ritz, print several photos
- 5. Evaluate and make necessary changes to workflow process

# **Plan Your Video Project**

- 1. What is the theme of your photo story?
- 2. What mood or emotion do you want to create with music?

#### **General Comments**

- 1. Over scanning and over corrections are very time consuming
- 2. Auto color correct is fast and good enough (95% of photos)
- 3. Auto sharpen is probably not worth it and may interfere with future use of images
- 4. Scans of photos at 100, 200, 300, 400 dpi
- 5. Auto color correction and auto sharpening
- 6. Perfect prints does not equal warmer memories

# DAD'S HOUSE

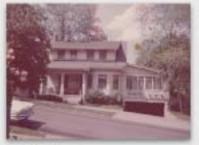

100 lpi

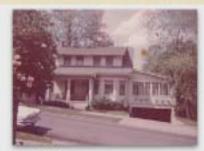

200 lpi

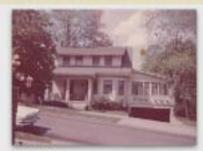

300 lpi

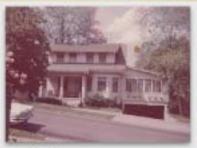

400 lpi

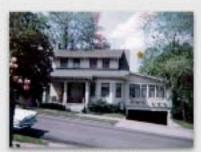

100 lpi autocorrect

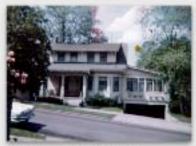

200 lpi autocorrect

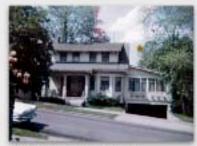

300 lpi autocorrect

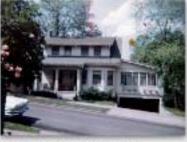

400 lpi autocorrect

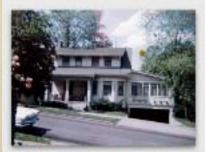

100 lpi autocorrect shar...

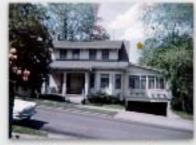

200 lpi autocorrect shar...

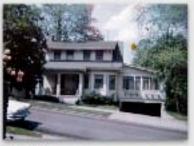

300 lpi autocorrect shar...

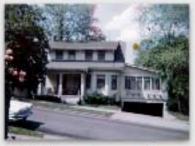

400 lpi autocorrect shar...

# MY CAT GEORGE

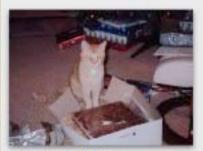

Cat 100 original

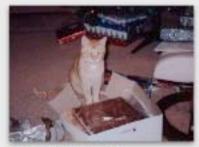

Cat 200 original

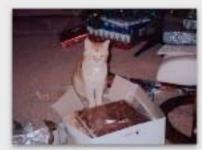

Cat 300 original

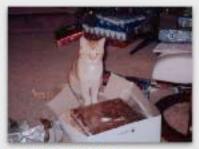

Cat 400 original

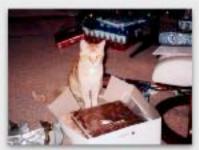

Cat 100 color correct

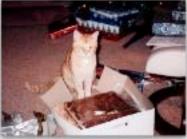

Cat 200 color correct

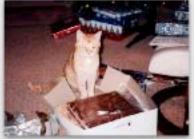

Cat 300 color correct

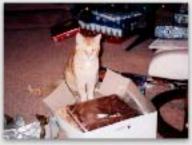

Cat 400 color correct

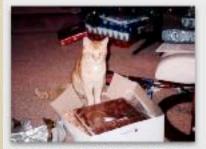

Cat 100 color correct sha...

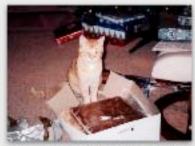

Cat 200 color correct sha...

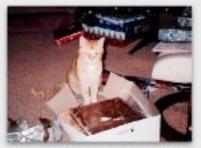

Cat 300 color correct sha...

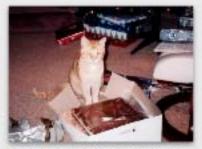

Cat 400 color correct sha...

# MICHELLE & LIZ

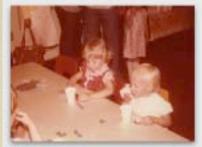

Michelle 100 Orig

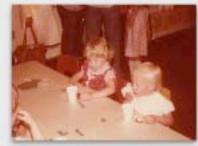

Michelle 200 Orig

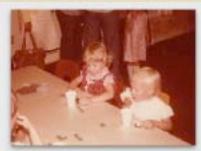

Michelle 300 Orig

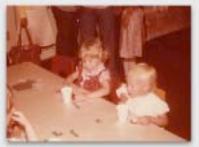

Michelle 400 Orig

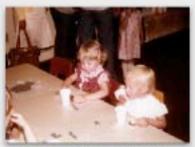

Michelle 100 ColorCorr

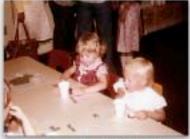

Michelle 200 ColorCorr

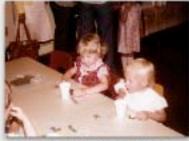

Michelle 300 ColorCorr

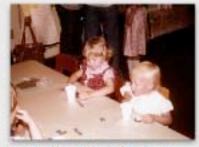

Michelle 400 ColorCorr

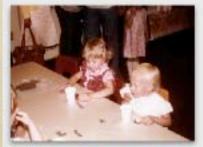

Michelle 100 ColorCorr S...

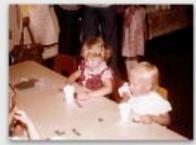

Michelle 200 ColorCorr S...

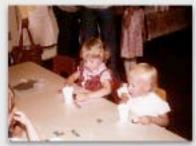

Michelle 300 ColorCorr S...

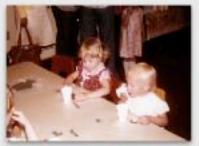

Michelle 400 ColorCorr S...

# PHOTO CAPTURE

- CANON GL1
- NIKON 8800 DIGITAL (8MP)
- EPSON 3170 SCANNER
- SILVERFAST A16 SCANNER SOFTWARE
- IPHOTO STORAGE

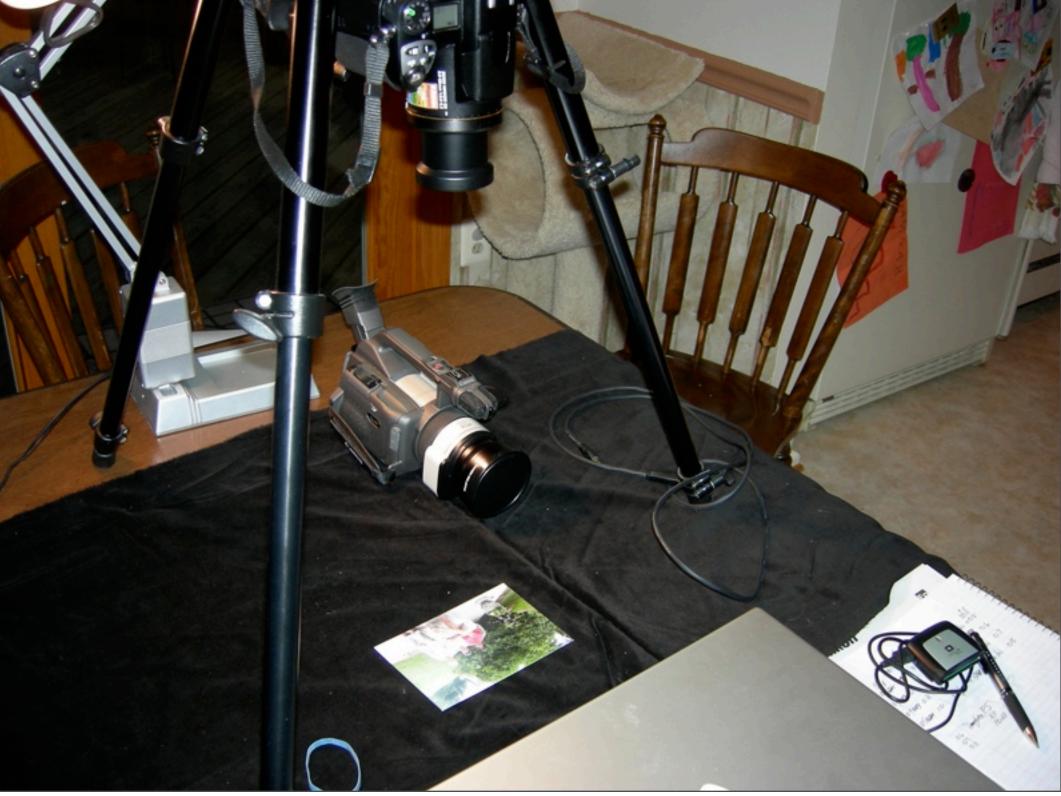

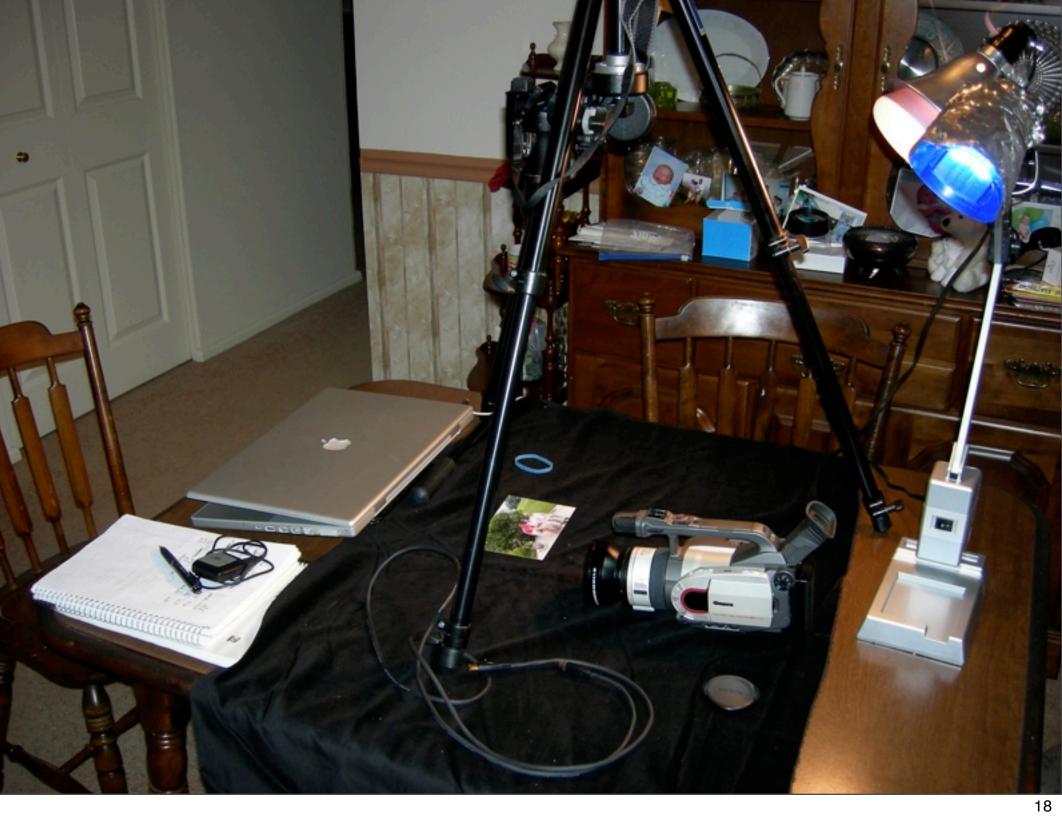

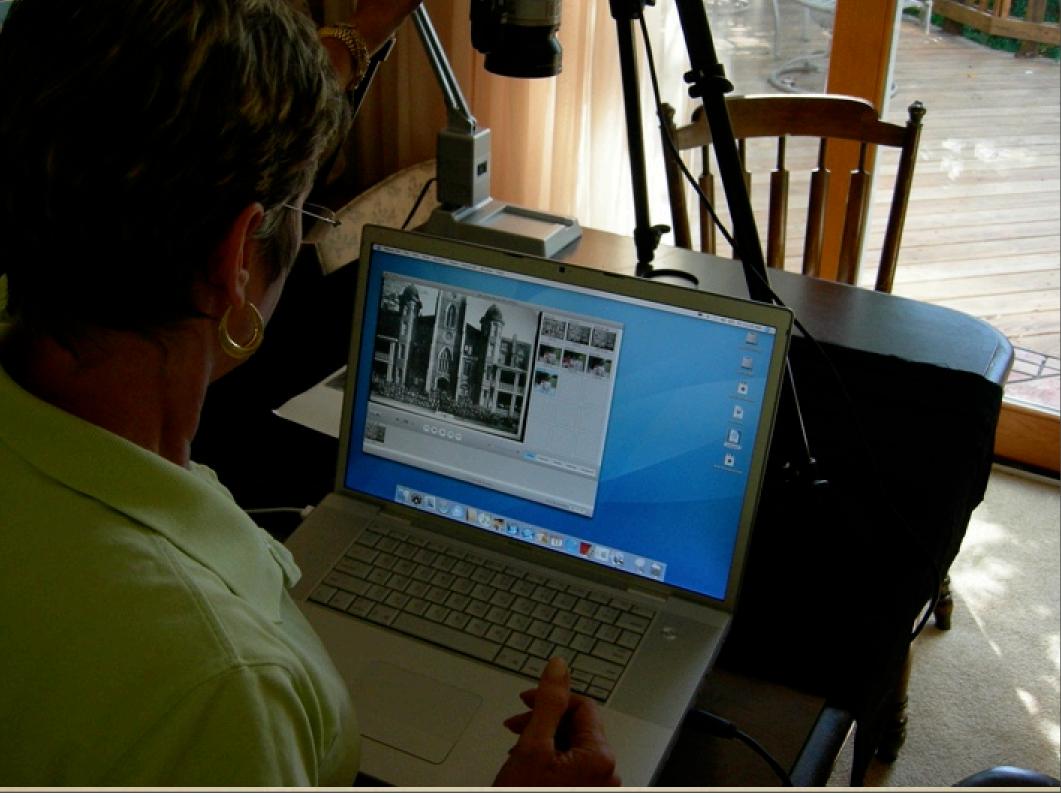

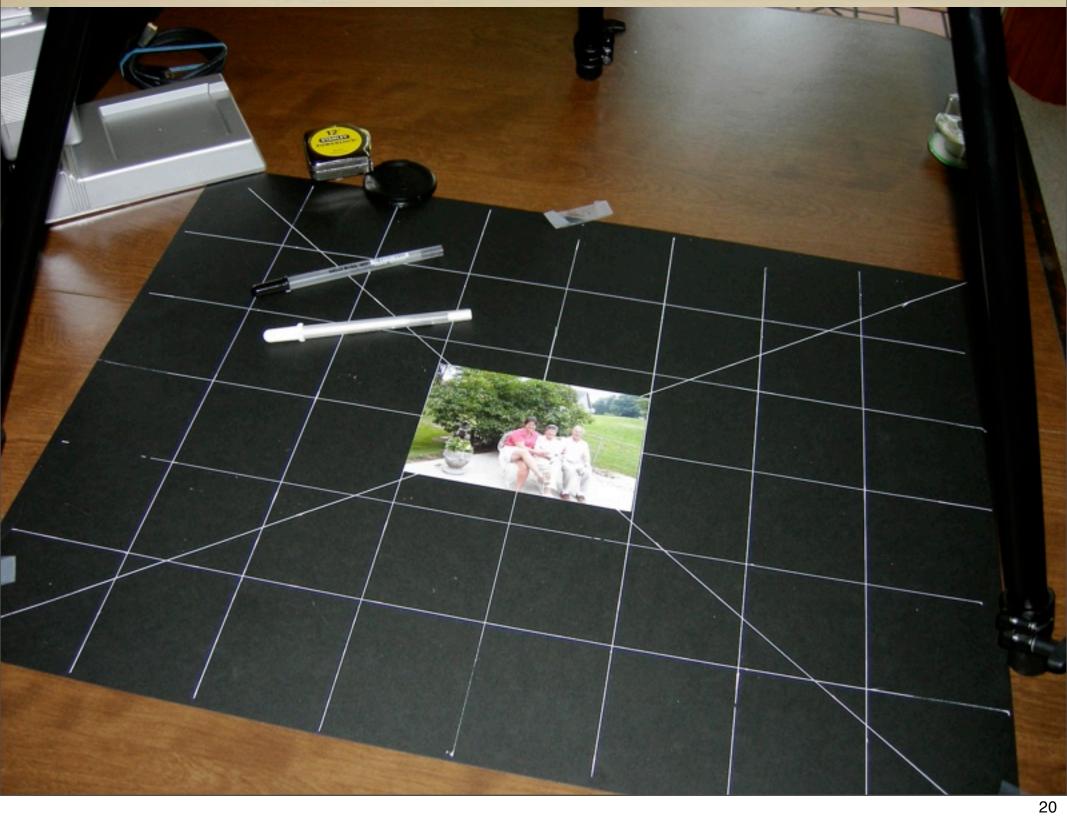

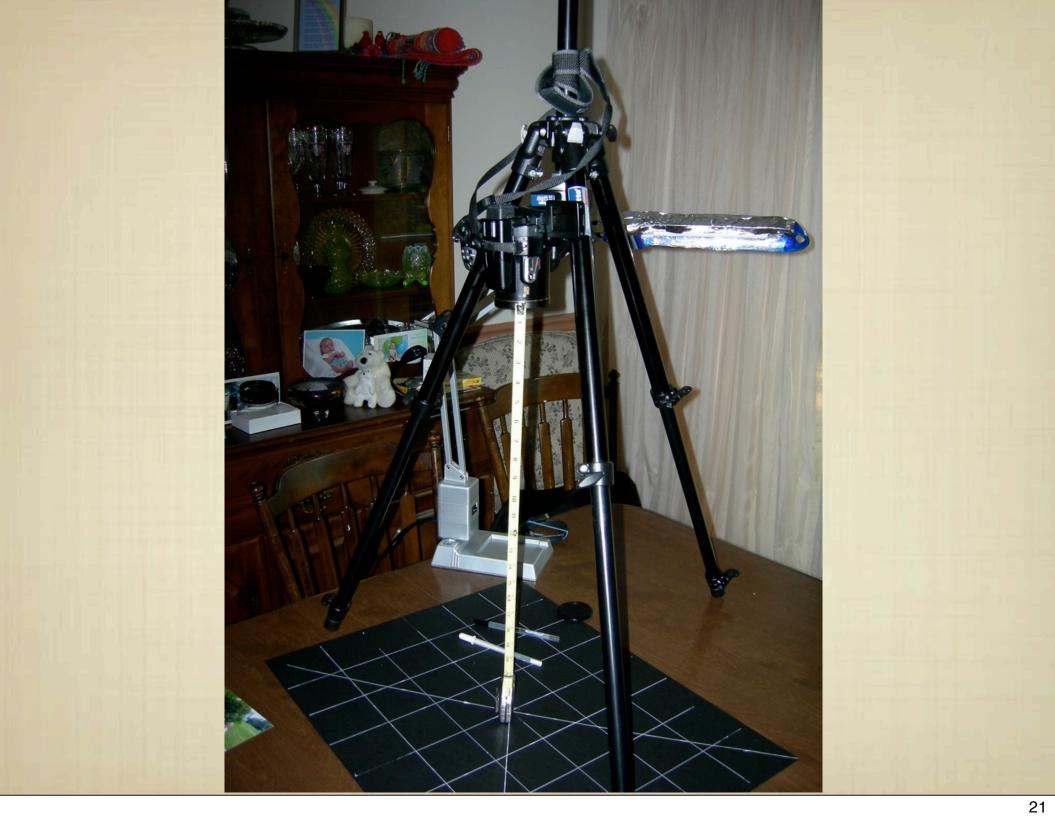

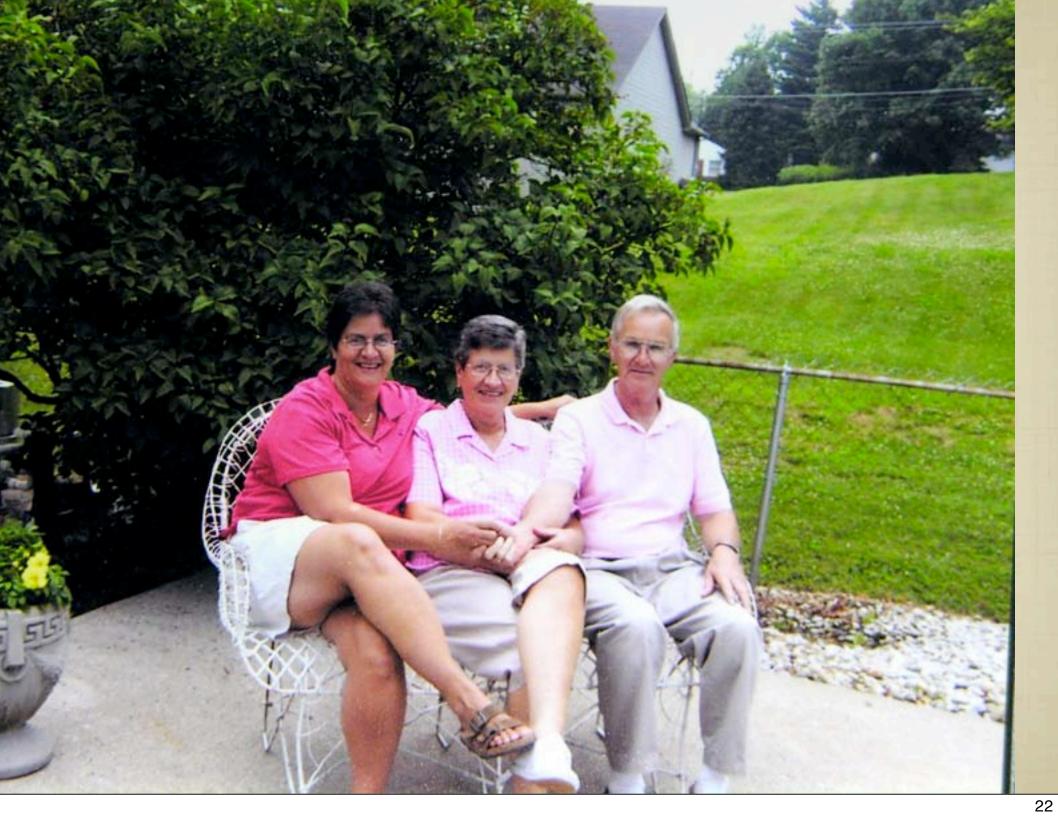

# SUMMATION

- START WITH SELECTED PHOTOS
- ESTABLISH A WORKFLOW PROCESS
- MAKE A MINI-PROJECT (THEME, CHAPTERS, TITLES)
- WORK YOUR PLAN
- ASK FOR HELP EARLY IF NEEDED